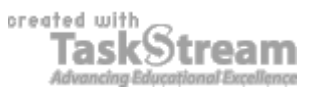

#### **VITAL INFORMATION**

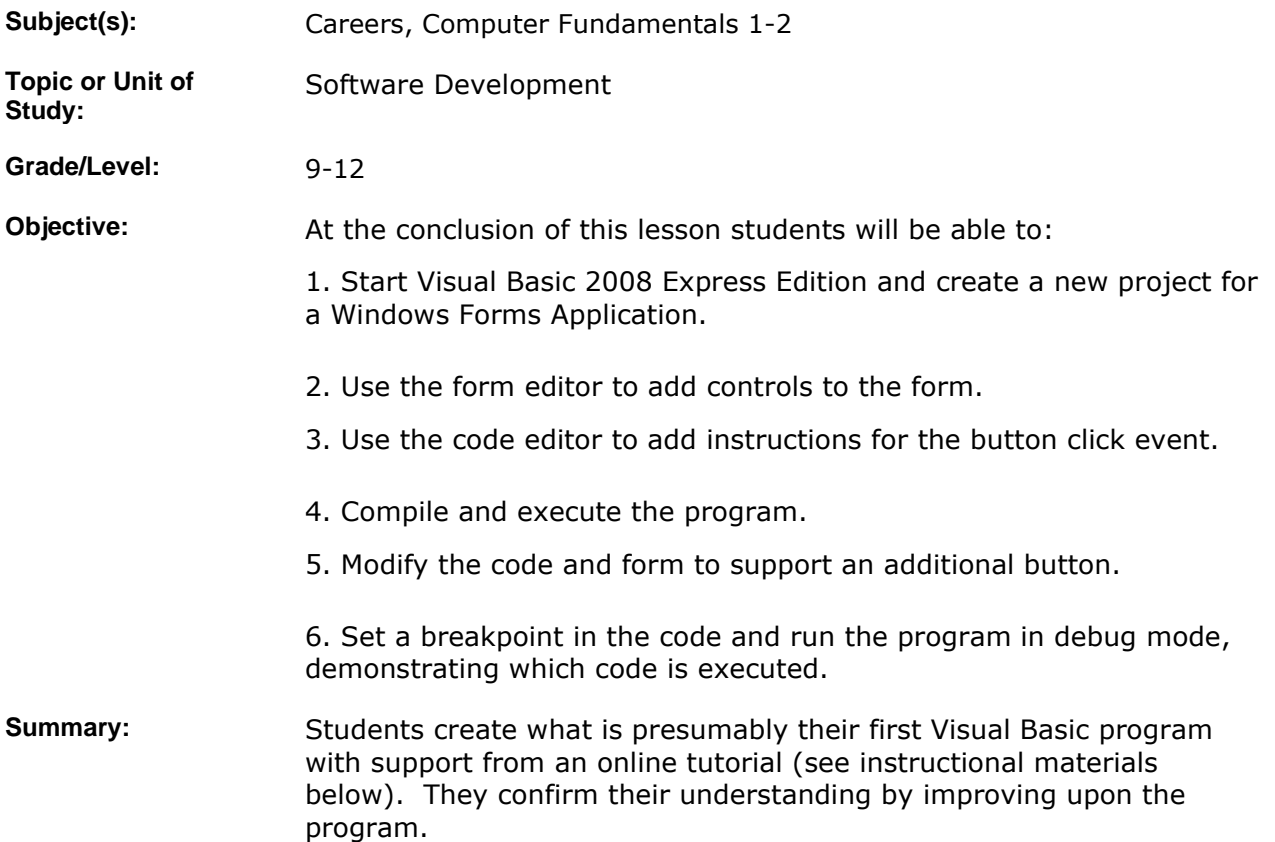

#### **IMPLEMENTATION**

Learning Context: Students are beginning the transition from a special purpose, graphical language (Scratch) to a general purpose, largely text-based language (Visual Basic). This exercise is a "Hello, world!" program updated for the 21st century. There are numerous similarities between the two environments. For example, sprites are similar to controls, the stage to forms, message reception to event handling, etc. They have adequate scaffolding.

**Procedure:** 1. Instruct students on how to start Visual Basic. There should be an icon under all programs. When the Start Page appears, have students click on "Create Your First Application" in the "Getting Started" panel. Allow them a choice between the text and video versions of the tutorial. (Due to bandwidth constraints, the video version may have to be downloaded and installed locally.)

> 2. Explain that there is the additional requirement at the end to add a "Favorite" button which directs the browser to their favorite web site. The argument to the Navigate method should be the URL placed in quotes, which is a string literal in VB. Also remind them to save their

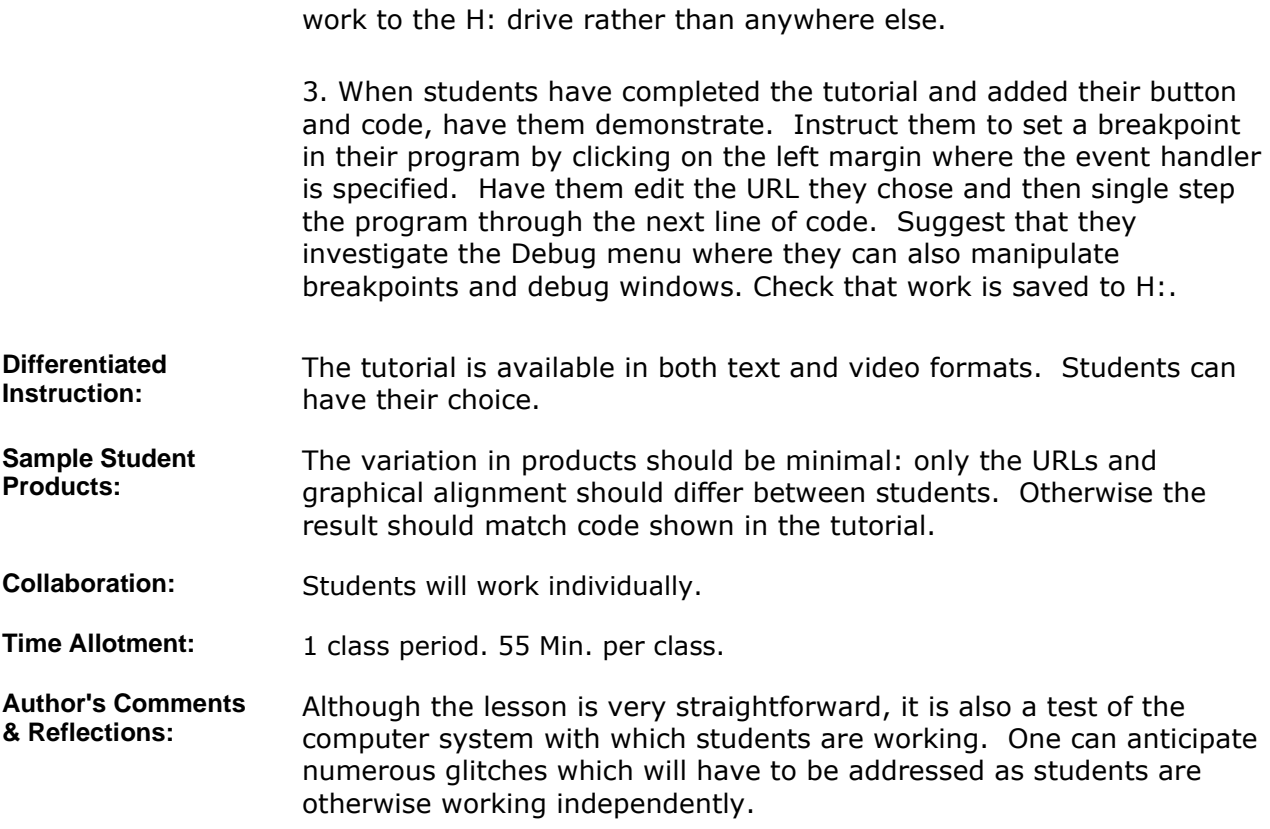

Re. time allotment: The video itself has a duration of 36:26 minutes. Finishing in 55 minutes may be a challenge for students.

## **MATERIALS AND RESOURCES**

**Instructional Materials: Links** 

1. **Creating Your First Visual Basic Program**

Resources: **•** Technology resources: Visual Basic 2008 Express Edition, Windows Media Player

## **STANDARDS & ASSESSMENT**

# Standards: **AZ- Career and Technical Education Programs**

• Level : Career Preparation (Grades 10 - 12)

- Program : Information Technology CIP No. 15.1200
	- Option : Software Development Option C
	- Competency : \*3.0 DEVELOP APPROPRIATE WORK HABITS FOR SUCCESSFUL EMPLOYMENT IN INFORMATION TECHNOLOGY
		- $\blacksquare$  Indicator : 3.3 Complete tasks accurately
		- **Indicator :** 3.4 Complete tasks with minimal supervision
	- Competency : 16.0 PARTICIPATE IN INFORMATION TECHNOLOGY WORK-BASED LEARNING EXPERIENCES

**Indicator :** 16.1 Use technology appropriate for a job in information technology

• Competency : 28.C USE SOFTWARE TO CREATE PROGRAMS **Indicator :** 28.1c Enter and modify code using a program editor Indicator : 28.2c Compile and execute programs Indicator : 28.3c Correct syntax errors **Indicator :** 28.7c Access program and language documentation • Competency : 31.C EMPLOY MODULARITY IN WRITING PROGRAMS **Indicator :** 31.2c Utilize parameters to pass data into program modules • Competency : 34.C USE SIMPLE DATA TYPES AND STRINGS **Indicator :** 34.2c Choose the appropriate data type for a given situation

#### **Assessment/Rubrics:**

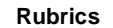

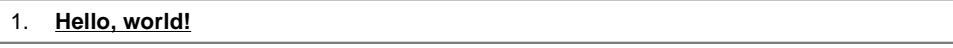